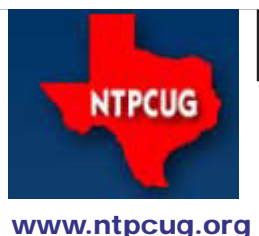

# North Texas PC News

**3rd Saturday SIGs Meet At King of Glory Lutheran Church 6411 Lyndon B. Johnson Freeway Dallas, Texas**

### Prez Sez

*by Bill Drissel bill@drissel.us*

The big deal since I wrote to you last month was the Annual Volunteer Dinner. Wonderful to see the people who make NTPCUG and TCVC tick. Good words to Chuck Stark.

TCVC is moving. Those of you who want to help move, see Gil Brand at the meeting.

I've remarked in the past that many long established businesses are being replaced by modern technology. In many cases, the current practitioners can't see the end coming nor can they take steps to avoid it. One reason is that they have no regard for the talent and ingenuity that it takes to do things the new way. Newspapers admire writing talent. Drudge writes very little. His circulation is ten times that of the big coastal newspapers. (And Drudge is free!)

We've had universities in Europe since the 14th century. Premium universities' tuition in the US today are north of \$35,000. Room, board and books add another \$13,000. Compare with Udacity.com, which has FREE course. I think the economy offered by modern communications will force fundamental changes in post-high school education.

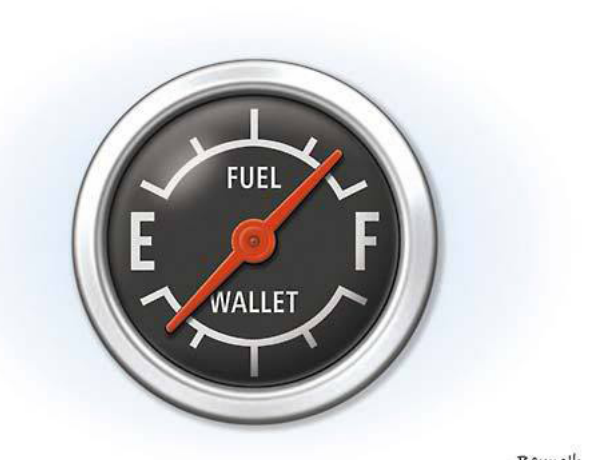

THE CHRISTIAN SCIENCE MONITOR BOMME

May 2012 Volume 32 • Number 5

In this Issue.... Prez Sez ..........................1 Special Interest Groups (SIGs) .................2 News from the Northwest.........................6 Advertising Rates ..........10 Tips and Tricks – Digital Photography .................11 NTPCUG Member Websites ........................14 NTPCUG Monthly Flyer...............................15 Volunteering...................15 2012 NTPCUG Elected Officials .........................16 Emeritus Members, Board of Directors, Calendar,

Mailing Address ............17

## Special Interest Groups (SIGs) ...

Sessions with presentations, discussion, and exchanges of information

All SIG meetings at King of Glory Lutheran Church, 6411 LBJ Fwy in Dallas

(between Preston & Hillcrest, north side of LBJ), normally the third Saturday of each month..

#### **Building Web Sites — 8:00 am**

*Alan Lummus Alan@bkmts.com*

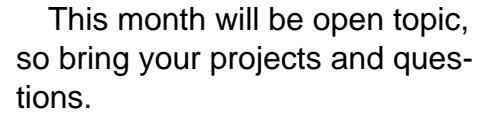

#### **.NET Developers – 10:00 am**

*Tuc Goodwin tgoodwin@ntpcug.org*

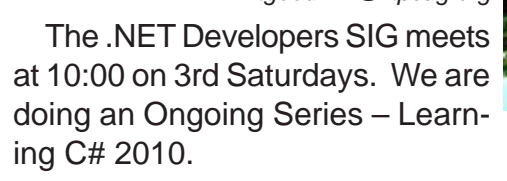

To provide a good structure, we are following a book: Teach Yourself Visual C# 2010 in 24 hours by **Scott Dorman**, ISBN: 0672331012, SAMS Publishing. You can find it at Barnes & Noble, Borders, Amazon, or Nerdbooks.

There are also a few useful web sites:

<http://bit.ly/csharpbook>

<http://geekswithblogs.net/sdorman>

<http://bit.ly/csharpfacebook>

 has recorded many of our presentations here (http://www.drowningintechnicaldebt.com/ShawnWeisfeld/archive/2010/09/26/ hour-2-of-teach-yourself-c-4.0-in-24-hours. aspx) and on his blog (http://www.shawnweisfeld.com/).

There have also been a complete article on Chapter 3 – Understanding Classes and Objects the C# Way. The interesting thing is that CoDe Magazine has a web page devoted to this particular chapter of this particular book at their web site [\(http://www.code-magazine.](http://www.code-magazine.com/Article.aspx?quickid=100193) [com/Article.aspx?quickid=100193](http://www.code-magazine.com/Article.aspx?quickid=100193)).

#### **Schedule**

Below is our schedule for the next few months.

#### **Working with Data**

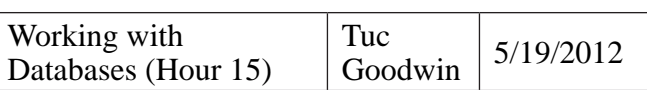

#### **Building an Application Using Visual Studio**

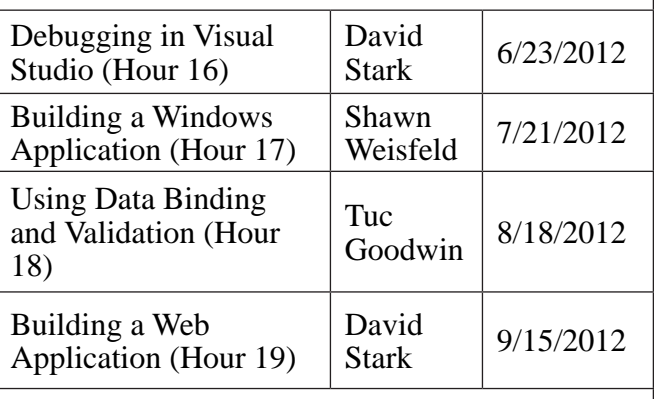

#### **Diving Deeper**

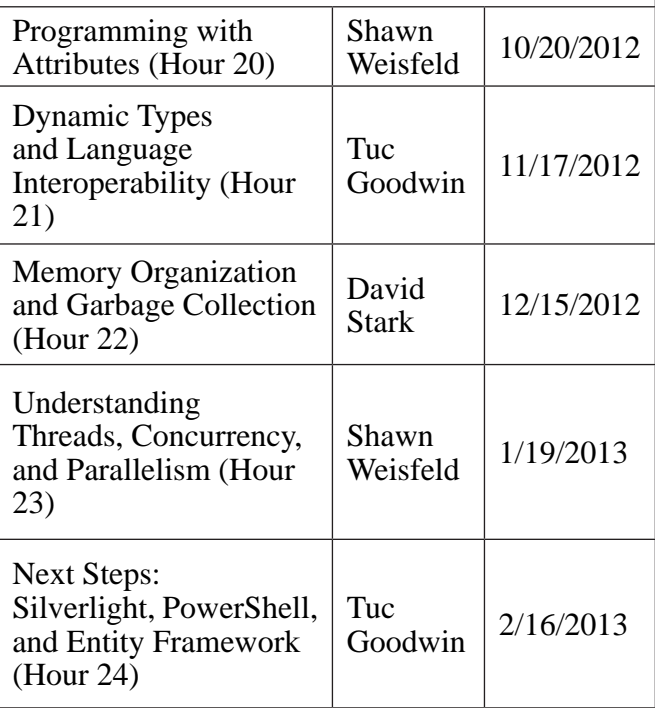

#### **Digital Photography — 10:00 am**

*Spike Smith, NCE harold.smith@ntpcug.org*

Why would I buy a new camera with those meager ratings of only: 10.0 megapixels, 5x optical zoom,

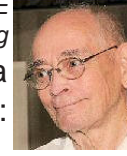

non removable lens and price of \$450 to \$500. I can compare this with an old film camera that I still use.

Should I buy a camera with impressive looking ratings of: 12 megapixels, 30x optical zoom, non removable lens and a price tag of a mere \$200 (\$180 to \$400).

Let's explore and keep in mind *user-friendliness*.

**Digital Photo Editing Software — 11:00 am**

 *Spike Smith, NCE harold.smith@ntpcug.org* The earlier SIG (Digital Photogra-

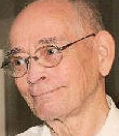

phy 10:00 am) had camera models with icons to push to solve any problem. Were these actually user-friendly? Well, this SIG too will explore being user-friendly with many

buttons to click upon and also methods to do practically by using only the basic tools.

Most of us learn to use the basics much more readily than memorizing a multitude of buttons to click on for several compromising situations.

So, for all their benefits, do those more complex *iconic* application programs have any particular reasons for our use? Come join us and help count them.

#### **Internet — 11:00 am**

*Glynn Brooks glynn.brooks@ntpcug.org*

#### **Archiving Your Email**

People who manage their free email accounts via web browser are depending on someone else to protect and preserve their email history. That works well most of the time, but when things break down, you have no recourse - your email provider is not liable for any loss of your email or for service disruptions.

In this session, we'll look at a program that lets you protect and preserve your email history even if your email provider fails.

#### **Investors - 1:30 pm**

*Gil Brand gbrand@ntpcug.org*

We will have our usual Q&A session. Bring your questions and experiences in investing and share with the group.

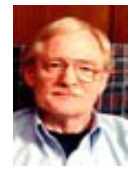

#### **Linux Installation Project – 9:00 am**

The Linux Install Project helps users with their Linux install or configuration problems. Bring your machine and we will help you get it running.

#### **Making Money on the Internet — 9:00 am**

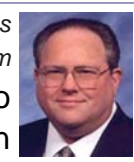

*Alan Lummus Alan@bkmts.com*

This month will be open topic, so bring your projects and questions. Alan will be back and we may have a guest

or two joining us. Come and find out at April's meeting.

#### **Microsoft Access SIG —11:00 am**

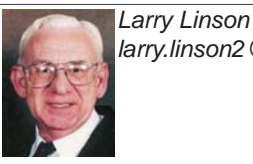

*larry.linson2@ntpcug.org Jim Wehe jimwehe@gmail.com* 

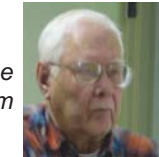

*On May 19, 2012*, SIG Co-Leader **Jim Wehe** will build on the demonstration database he showed in April – he will demonstrate reporting features of Access 2010 by adding reports to the data and retrieval-by-query in that database. Time permitting, we'll also have a discussion period to talk about topics you'd like to see in the next few months.

*In April, 2012*, SIG Co-Leader **Jim Wehe**  presented a demonstration of creating related tables and using queries to retrieve information from those tables with *Access 2010*. He created a simple database with two tables, containing information on books and historical records on three subject areas. Jim then showed how to use queries to find subsets of the information, based on subject area (category) or other identifying data.

*Coming attractions:* We solicit your suggestions for topics.

Our list of suggested, but not yet presented,

topics includes:

 • VBA: When, where, and how to use it (we are covering some of these topics right now)

 • More about the look and feel, and the features and functions, of Access 2010.

• Access and the Web

 We need to know what topics you'd like to hear, see, and learn. Come to the meetings and let's discuss them. Write some suggestions, add your contact information so we can explore details if what you want isn't clear to us, and give them to **Jim** or **Larry.**

**A continuing call for presenters:** We want you to show us a *Microsoft Access* database you created and use, a tutorial on an Accessrelated topic, other Access- or Office-related material, or to contact a friend of yours who'd be a good guest speaker. If you need help constructing the presentation, see **Jim** or **Larry** – we're not from the government, but we're here to help.

**Valuable prizes:** Thanks to Microsoft for their generosity through the User Group Support Services organization. Attend in May for a good selection of interesting items -- we will be drawing for tangible items at the meeting.

#### **Microsoft Certification SIG - 1:30 pm**

*Tom Perkins tomperki@gmail.com*

Microsoft's WebMatrix is a lightweight tool which makes it easy to get started with web development. Last month (June, 2012), we looked at the process of installing WebMatrix and developed a fairly comprehensive website "right out of the box".

Microsoft provides some excellent tutorials for WebMatrix, many of them in the form of quick video presentations. Some links to help you get started are:

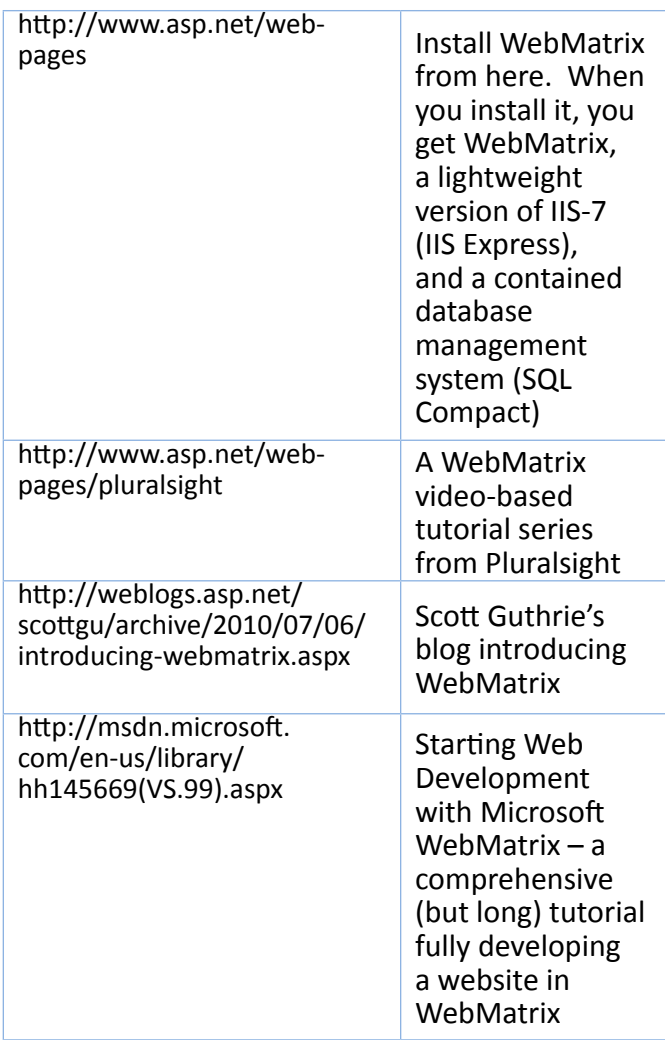

And, if you get real serious about WebMatrix, you can download WebMatrix Beta 2 from here: <http://www.microsoft.com/web/webmatrix/next/>

This Saturday we'll be doing some hands-on walkthru's using WebMatrix to explore some of the standard tasks you would need to be able to perform whilst developing pages for a website. Load up your laptop with WebMatrix and come down and join us.

#### **Questions or comments?**

Contact Tom Perkins ([tomperki@gmail.com\)](#page-16-0) or Chris Morgan ([chris.morgan@ntpcug.org\)](#page-16-0)

#### **Microsoft Excel – 8:00 am**

*Frank Tubbs, SIG leader ftubbs@sbcglobal.net*

Topic to be announced.

#### **HTML (formerly Microsoft Expression Web) — 10:00 am**

*Chris Morgan [chris.morgan@ntpcug.org](#page-16-0)*

In May, we will look more at both the new Microsoft WebMatrix program and how it can be used to

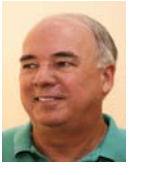

create and process data entry forms.

One of the most common tasks you encounter on the web is a form of some kind to collect information. However, this takes a partnership of HTML and some server-side form processing. This server-side technology can be either PHP or [ASP.NET](http://ASP.NET) -- there just aren't many choices.

Microsoft has made a lot of changes to its [ASP.NET](http://ASP.NET) technology over the last couple of years to catch up to the popularity of PHP. It's new Razor Web Pages (aka [ASP.NET](http://ASP.NET) Web Pages) is their new effort to have a simpler way to create dynamic web pages. And, WebMatrix is the tool to create these pages (Expression Web does not support this technology for some reason).

We will be following the text *Beginning [ASP.](http://ASP.NET) [NET](http://ASP.NET) Web Pages with WebMatrix* by **Mike Brind** et al, from Wrox publishing, chapter 5. Our first job is to create the data entry form. Next, we validate that the user entered all the fields properly. Finally, we will take the info and send it out in an email. In a future session, we will get into saving it into a database.

### **Powershell – 8:00 am - 10:00 am** *Will Steele*

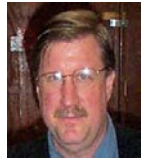

*Larry Weiss lfw@airmail.net*

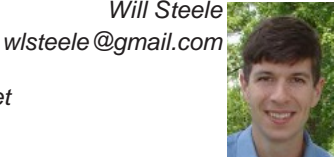

#### **Download and parse web content into CSV format**.

The next NTPCUG Powrshell SIG meeting will discuss how to download and parse web data into CSV format. Also we will be contiuing our longer two hour meeting format thi smonth from 8-9am. From 8-9am, we will have the informal hour, and from 9-10 am, we will have the presenation.

*Glynn Brooks glynn.brooks@ntpcug.org*

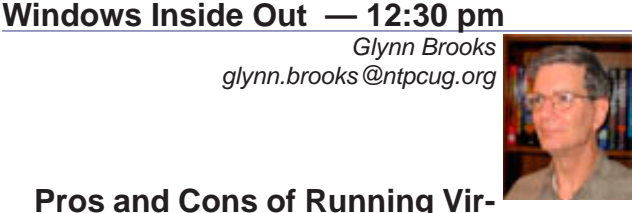

#### **Pros and Cons of Running Virtual Machines**

We often hear about the advantages of using virtual machines to cut costs and improve up time, but that is only part of the story. In this session we'll discuss the limitations and disadvantages of using virtual machines to get work done.

#### **Windows Tips & Tricks — 9:00-11:00 am**

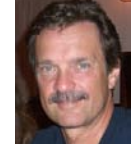

*Gil Brand gbrand@ntpcug.org Chuck Stark [chuck.stark@ntpcug.org](#page-16-0)*

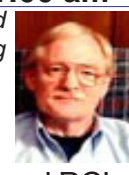

Open Q&A on all things Windows and PC's. If you have a 'troubled' system, please contact Chuck Stark for a possible 'live, no net' troubleshooting session.

#### **Wireless Communications — 11:00 am**

*Birl Smith birl.smith@ntpcug.org*

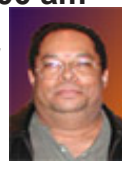

In our May meeting, we will be talking about the upcoming new 802.11

ac wirless standard. Netgear has produced the R6300, a 802.11ac router that has a through put of 1.3 gigabits per second and is fully compliant with 802.11n. The 802.11ac is a draft that won't be finalized before 2013, but this may be a consideration if you are buying a wireless router.

#### **Word — 10:00 am**

*Sharon Dorsey Sharon.Dorsey@ntpcug.org*

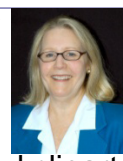

#### **More Illustrations-Smart Art**

In February, we added pictures and clipart into Word. This month, we'll have fun adding Smart Art. (*Are we smater than Word?*)

### News from the Northwest

*By Teresa Hennig*

#### *Coming Events, Live and Online*

*Download, Explore, Get Rewarded -- \$20 gift card and chance to win a laptop …* (May 2012)

A Microsoft Private Cloud offers a comprehensive cross platform approach, best-in-class performance, and the power to extend your applications out to the public cloud whenever you need. Download your free evaluation of Microsoft's Private Cloud, explore a Private Cloud Virtual Lab, and receive a \$20 Microsoft Online Store Promo Code. As a bonus, you will also be entered to win a Lenovo W520 32GB laptop! http://www.microsoft.com/business/en-us/microsoftprivatecloudoffer/

#### *Bringing the Cloud Down to Earth - A Hybrid Cloud Solution from Microsoft & Fujitsu: Leveraging the Best Features of Public and Private Cloud to Address Business Needs --*

Fujitsu and Microsoft May 23, 11 AM PT webcast. (May 2012) Cloud computing is a growing part of our future – whether it is from the perspective of a corporation, consumer, small business, home business, organization, or for personal interests. As Access developers, we need to be aware of the options and opportunities that we can leverage to build robust custom solutions and better serve our clients. Webinars such as this are one way to see what others are doing. Then you can file some of the bits and pieces away for future reference.

Register at: https://swrt.worktankseattle.com/webcast/8216/preview.aspx%20 EventID=1032512988&Culture=en-US

*Getting to Microsoft Office 365: The right migration for your business –* Webcast June 5, 11 AM PT TechRepublic/Microsoft presentation (May 2012)

Gain insights into preparing for and moving business activities to the Cloud. Learn about the advantages, opportunities, and hear what other companies have experienced. Free webcast – registration required. [www.techrepublic.com/members/login?path=http%3A%2F%2Fwww.techrepublic.](http://www.techrepublic.com/members/login?path=http%3A%2F%2Fwww.techrepublic.com%2Fwebcasts%2Flive-webcast-getting-to-microsoft-office-365-the-right-migration-for-your-business%2F4269637%2Fpost%3Fpromo%3D099%26trial%3D25510443®Src=dir-webcasts) [com%2Fwebcasts%2Flive-webcast-getting-to-microsoft-office-365-the-right-migration-for-your-b](http://www.techrepublic.com/members/login?path=http%3A%2F%2Fwww.techrepublic.com%2Fwebcasts%2Flive-webcast-getting-to-microsoft-office-365-the-right-migration-for-your-business%2F4269637%2Fpost%3Fpromo%3D099%26trial%3D25510443®Src=dir-webcasts) [usiness%2F4269637%2Fpost%3Fpromo%3D099%26trial%3D25510443&regSrc=dir-webcast](http://www.techrepublic.com/members/login?path=http%3A%2F%2Fwww.techrepublic.com%2Fwebcasts%2Flive-webcast-getting-to-microsoft-office-365-the-right-migration-for-your-business%2F4269637%2Fpost%3Fpromo%3D099%26trial%3D25510443®Src=dir-webcasts)s

*[ZDNet's Hot Topics: Public vs Private Clouds: Who Benefits](http://ct.techrepublic.com/clicks?t=1132202113-e640594734e52119c21f27419da91f34-bf&brand=TECHREPUBLIC&s=5)? TechRepublic and ZD Net* (May 2012) Small and medium-sized businesses have found public clouds [provide unprecedented flexibility and](http://ct.techrepublic.com/clicks?t=1132202114-e640594734e52119c21f27419da91f34-bf&brand=TECHREPUBLIC&s=5) [cost savings,](http://ct.techrepublic.com/clicks?t=1132202114-e640594734e52119c21f27419da91f34-bf&brand=TECHREPUBLIC&s=5) but public clouds aren't for everyone. Enterprises who have made big investments in the data center, and for whom security is top priority, are often more resistant to the idea of trusting their critical systems to a third party. For them, a private cloud may be the better choice. View the webcast: www.techrepublic.com/webcasts/public-vs-private-clouds-who-benefits/4239307?tag=content;siucontainer

#### *Tech Republic White Paper - Remote support for PCs, Macs and Smartphones* (May 2012)

As developers, we need to support our applications on an ever growing array of platforms. Tech Republic has done a little research and has offered a white paper on how LogMeIn Rescue works with most of today's mobile and desktop platforms. [www.techrepublic.com/whitepapers/remote-support-for-pcs-macs-and-smartphones/2276057/pos](http://www.techrepublic.com/whitepapers/remote-support-for-pcs-macs-and-smartphones/2276057/post?promo=99&trial=25510891&tag=nl.e099.em&cval=lo-send-tr) [t?promo=99&trial=25510891&tag=nl.e099.em&cval=lo-send-t](http://www.techrepublic.com/whitepapers/remote-support-for-pcs-macs-and-smartphones/2276057/post?promo=99&trial=25510891&tag=nl.e099.em&cval=lo-send-tr)r

#### *Windows Sever 2012 -- Top Ten – a Microsoft TechTrax Training Webcast* May 22, 8 AM and 6 PM PT (May 2012)

Windows Server 2012 provides a dynamic, highly available and cost-effective server platform for the modern datacenter and the private cloud, which scales from a few individual servers all the way up to multitenant-aware, multisite environments. With the release of the next milestone of Windows Server 2012 – it may be that this is one of the biggest releases of Windows Server since Windows 2000; so many new things that it can be overwhelming. Here's your chance to get a personalized review of "top 10" features / changes to the operating system that will have the biggest impact on your environment. This demo heavy session is guaranteed to get you excited and ready to try them yourself. www.microsofttraining.com/techtrax/session8/

#### 24 Hours in a Private Cloud – Free Microsoft Virtual Event May 10 – 11 (April 2012)

Over 24 hours, you will hear from top industry and technical professionals from around the world to help you better understand the private cloud technology solutions that are available today. We hope that you will come away from this event with the knowledge and experience to help you in your private cloud infrastructure decisions and be prepared to have thoughtleadership based discussions focused on building and managing your organization's agile and efficient private cloud environment. <https://vts.inxpo.com/scripts/Server.nxp>

*HTML5 Oxygen Blast Training – Free Video training by Intertech (May 2012)* What is HTML5? Why is it such a hot buzzword now? Why does it matter to Access developers? Watch the video and gain some insights into how using HTML5 can extend and enhance your Cloud solutions and integrations. www.intertech.com/Videos/OxyBlast/HT-ML5-Training-Video.aspx?cm\_mid=1327794&cm\_crmid=%7B0A3141FB-0823-E111-8E92-1- CC1DEF1B5FF%7D&cm\_medium=email

#### *Microsoft Certification – 20th Anniversary* (Feb 2012)

Participate, share your expertise and experiences, help others. Check out the 2012 calendar of events – with new opportunities revealed monthly. You can also find tips and suggestions that might help you. www.microsoft.com/learning/en/us/certification/20yrs20ways.aspx?WT. mc\_id=20\_MSL\_MSDNFlash\_Feb

#### *SQL Server 2012 – Versions and Downloads* (April 2012)

Learn it, Try it, Use it … Read about SQL Server 2012 highlights and capabilities; compare the versions; download trials, free versions and complete editions.

http://www.microsoft.com/sqlserver/en/us/get-sql-server/try-it.aspx

#### **SQL Server Virtual Launch Event -- Through June 30, 2012 (April 2012)**

Also, for a deep dive on all things SQL Server 2012, check out the SQL Server 2012 [Virtual](http://www.sqlserverlaunch.com/ww/Home)  [Launch Event](http://www.sqlserverlaunch.com/ww/Home). All content from the Virtual Launch Event will be available until June 30, 2012. The event features 30+ webcasts from SQL Server 2012 experts in addition to a number of other multimedia features from Microsoft partners. [www.sqlserverlaunch.com/ww/Home](http://www.sqlserverlaunch.com/ww/Home)

*Top 10 Tips for Optimizing SQL Server Performance – Quest Software whitepaper* (May 2012) Read SQL Server expert Kevin Kline's white paper "Top Ten Tips for Optimizing SQL Server Performance" where he discusses 10 of the most important things you should know about SQL Server performance. Each item is a nugget of practical knowledge that you can immediately apply to your environment.

http://[www.quest.com/whitepaper/top-10-tips-for-optimizing-sql-server-performance814001.](http://www.quest.com/whitepaper/top-10-tips-for-optimizing-sql-server-performance814001.aspx) [aspx](http://www.quest.com/whitepaper/top-10-tips-for-optimizing-sql-server-performance814001.aspx)

#### **DOWNLOADS, UPLOADS, AND OTHER GOOD STUFF**

#### **Excel Skills Builder Video Series -- Free Training from Microsoft** (Feb 2012) Learn how to customize a workbook or collaborate on a spreadsheet with a teammate. See how to make your data look great by adding diagrams, charts and much more. The free [Excel](http://click.email.office.com/?qs=e69ad1e72f203d2282bbe8054348e2e00dc2060c9e648d2a050f3003686d3acada716d89b58de51c)  [skills builder](http://click.email.office.com/?qs=e69ad1e72f203d2282bbe8054348e2e00dc2060c9e648d2a050f3003686d3acada716d89b58de51c) training videos teach you clever tips and tricks and show you how to get more from your data by guiding you through short, quick lessons.

[http://office.microsoft.com/en-us/excel/excel-skills-builderlearn-how-to-create-spreadsheets](http://office.microsoft.com/en-us/excel/excel-skills-builderlearn-how-to-create-spreadsheets-and-wor)[and-workbooks-use-formulas-and-perform-data-analysis-FX102592909.aspx?WT.mc\\_id=eml\\_](http://office.microsoft.com/en-us/excel/excel-skills-builderlearn-how-to-create-spreadsheets-and-wor) [enus\\_RM-ExcelSkillsBuilder\\_Link](http://office.microsoft.com/en-us/excel/excel-skills-builderlearn-how-to-create-spreadsheets-and-wor)

#### **Mr. Excel – Excel tips and support and … Learn Excel from Bill Jelen** (May 2012)

Mr. Excel represents an entire community of Excel power users how are sharing their expertise, experiences and time through blogs, podcasts, tips, forums and links to a wealth of other reference materials. Among the links you'll find Bill Jelen's podcasts and books – including several that can be invaluable tools in Access projects – such as the random number selector. Visit the website, http:/[/www.mrexcel.com](http://www.mrexcel.com/) or go to http://learnmrexcel.wordpress.com for a blog and videos.

#### **Windows SkyDrive -- Redesigned; Simplified Sharing and Collaboration** (Dec 2011)

Learn now the new design and features in SkyDrive simplify sharing and make it more appcentric, particularly for Office. Now you can Share a file from within the app and complete your task without having to worry about which folder it is in because SkyDrive lets you share or permission individual files within a folder. This works for Office documents, photos, or any other type of file. Get more info from the Windows blog posting.

[http://windowsteamblog.com/windows\\_live/b/windowslive/archive/2011/11/29/skydrive-gets](http://windowsteamblog.com/windows_live/b/windowslive/archive/2011/11/29/skydrive-gets-simple-app-centric-sharing-for-office-powerful-file-management-html5-upload-other-updates.aspx)[simple-app-centric-sharing-for-office-powerful-file-management-html5-upload-other-updates.](http://windowsteamblog.com/windows_live/b/windowslive/archive/2011/11/29/skydrive-gets-simple-app-centric-sharing-for-office-powerful-file-management-html5-upload-other-updates.aspx) [aspx](http://windowsteamblog.com/windows_live/b/windowslive/archive/2011/11/29/skydrive-gets-simple-app-centric-sharing-for-office-powerful-file-management-html5-upload-other-updates.aspx)

#### **Office WebApps -- Get started for free (Nov 2011)**

Free SkyDrive account with your free Windows Live ID … See how easy it is to share and collaborate [http://office.microsoft.com/en-us/web-apps?WT.mc\\_id=oo\\_eml\\_WebApp\\_Wor](http://office.microsoft.com/en-us/web-apps?WT.mc_id=oo_eml_WebApp_Word)d

#### **Try Office 365 for Free! (Updated -- Jan 2012)**

Sign up for the free trial offer, links to demos and forms, learn how to be more productive while saving time and money. Try it out soon! [http://www.microsoft.com/en-us/office365/](http://www.microsoft.com/en-us/office365/cloud-productivity.aspx?WT.mc_id=eml_RM_O365-Holiday_enus_TryFor3002&mtag=em_dec#fbid=9e06p7pjpU3) [cloud-productivity.aspx?WT.mc\\_id=eml\\_RM\\_O365-Holiday\\_enus\\_TryFor3002&mtag=em\\_](http://www.microsoft.com/en-us/office365/cloud-productivity.aspx?WT.mc_id=eml_RM_O365-Holiday_enus_TryFor3002&mtag=em_dec#fbid=9e06p7pjpU3) [dec#fbid=9e06p7pjpU3](http://www.microsoft.com/en-us/office365/cloud-productivity.aspx?WT.mc_id=eml_RM_O365-Holiday_enus_TryFor3002&mtag=em_dec#fbid=9e06p7pjpU3)

#### **String Comparison Tips – Article by SSWUG** (Dec 2011)

When doing searches on string data there are a number of comparison operators that are popular. This SSWUG article provides several from SQL Server, with a follow-up of additional comments and suggestions submitted by readers. [http://www.sswug.org/editorials/default.aspx?id=2350]( http://www.sswug.org/editorials/default.aspx?id=2350)

#### **RESOURCE TIPS:**

#### **Access MVPs – Sharing code and resources**

Several Access MVP are sharing resources and links through the website hosted by Arvin Meyer. You will find the tools offered during Crystal's presentation on her page.http://www.AccessMVP.com

**Doug Steele**, Access MVP and author of "Access Solutions" shares tips and links to other re-

sources. http://www.accessmvp.com/djsteele/AccessIndex.html

**Access Blog – by the Access Team** --- one of the top blogs on MSDN: Stay tuned to the community … The team shares insights into their schedule, their favorite features, new features and how to use them. This is also an ideal avenue for the team to talk about issues that are of interest to the Access community. You'll learn about the people and some of the factors that are helping to shape the future of Access. Whether you're a seasoned developer or just learning about Access, you'll find invaluable information and techniques. From creating a database template to getting help when you need it, The Access Blog covers the gamut. http://blogs.msdn.com/access/default.aspx

**Access 2003 Solution Center**: Find the materials and answers that you need for Access 2003. Downloads, articles, tutorials and other reference materials are conveniently listed in an easy to search fashion. Check out http://support.microsoft.com/?scid=ph;en-us;2509

A couple of good sites to search for information and programming assistance are www. mvps.org and Office Developer Center on MSDN.

And, we've been mentioning the newsgroups. You can search and drill through thousands of threads. Check out [http://www.microsoft.com/office/community/en-us/FlyoutOverview.msp](http://www.microsoft.com/office/community/en-us/FlyoutOverview.mspx)x for a comprehensive display topics. You may also find what you are looking for by using [http://](http://groups.google.com/) [groups.google.com](http://groups.google.com/) or try [www.google.com/microsoft.html](http://www.google.com/microsoft.html) for Microsoft related pages or by setting multiple search criteria at [www.google.com/advanced\\_search?hl=en.](http://www.google.com/advanced_search?hl=en)

#### **Utter Access Discussion Forum**

Touted as the number one Access community forum!This may be a great place to get answers to your questions. And, you'll see several familiar names as some of our members are prolific posters. Hey, there are even photos from the MVP Summit, so check it out! www. utteraccess.com/forums/index.php

#### **A compilation of links to Access Resources**

This site provides an impressive array of links to a variety of resources for Access developers and users. www.cbel.com/ms\_access/

#### **DYNAMIC LINK LIBRARY ARTICLE by Mark Liron, MVP**

Learning more about DLL's is in ongoing theme, so you might want to bookmark or download this page. www.updatexp.com/dynamic-link-library.html

#### **Access Developer Portal MSDN**

Database samples and tutorials provided by Access MVP and other experts.

http://msdn2.microsoft.com/en-us/office/aa905400.aspx

#### **Database Issue Checker**

Access MVP, Allen Browne offer tips and utilities for casual users through expert developers. The Issue Checker can be used during development or to trouble shoot legacy files. Allen's site provides a host of other tips and resources, including a list of reserved words. http://allenbrowne.com/ or http://allenbrowne.com/AppIssueChecker.html.

#### **Clonezilla: Image Your Drives for Free (Tech Republic article and instructions for using Clonezilla)** (April 2011)

Disc imaging is a valuable resource for disaster recovery, but it can also be used for maintaining and upgrading systems. Clonezilla allows you to clone the image of a machine and use it to restore the image to a single machine or multiple machines. In this Tech Republic article, Jack Wallen provides the background and walks you through the process. [www.techrepublic.com/blog/doityourself-it-guy/diy-image-your-drives-for-free-with](http://www.techrepublic.com/blog/doityourself-it-guy/diy-image-your-drives-for-free-with-clonezilla/179?tag=nl.e056)[clonezilla/179?tag=nl.e056](http://www.techrepublic.com/blog/doityourself-it-guy/diy-image-your-drives-for-free-with-clonezilla/179?tag=nl.e056)

#### **Rick Fisher's Find and Replace (May 2011)**

Rick's tool will search through the design elements, such as the table and field names and modules (not the data). It can change the names of objects throughout the entire database. Version 9.0 works with Access versions from 2000 through 2010. For more details and the download, visit <http://rickworld.com>

*Teresa is a Microsoft MVP for Access, Leader of the Seattle Access Group and Pacific Northwest Access Developers, INETA Community Champion, and member of the North Texas PC User Group*

### NTPCUG NEWSLETTER AD RATES AND DESCRIPTION

Paid advertising is available within the North Texas PC News at reasonable rates. The online Newsletter is published monthly and is distributed in PDF format to approximately 200 registered members.

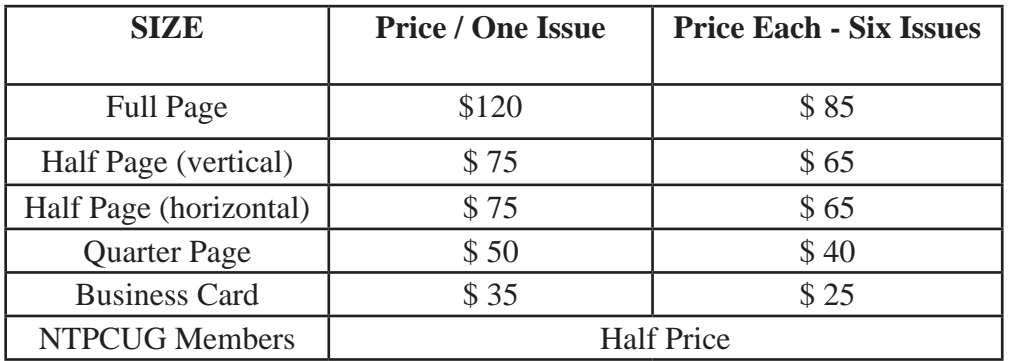

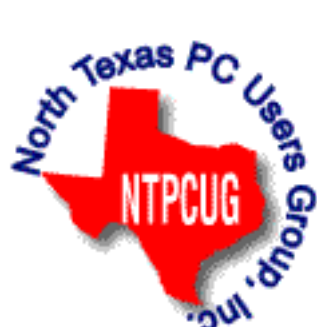

#### P**olicies & Mechanicals**

- Commercial ads
	- o repro form, final size, ready for printing
	- o JPEG or approved format
	- o 300 DPI minimum
- Text ads should follow most commonly used font styles
- No ads on front page
- Related only; suitable at discretion of NTPCUG
- Payment in advance
- Send requests for information, contacts, or orders to: **Advertising@ntpcug.org**

### Tips and Tricks – Digital Photography

 *Spike Smith, NCE harold.smith@ntpcug.org*

### Featuring: Taking Pictures That Sell – Part 2

This article is a follow up from last month. Although the theme is "Taking Pictures That Sell" and we might assume we are going to use high priced cameras. This article is not restricted to expensive cameras nor are we addressing experienced only users. Please enjoy our tips and tricks and feel free to share some of yours.

#### **My Small Cameras**

I normally use my Canon EOS 20D digital single lens reflex (dSLR). I purchased several digital cameras early on for tests with digital and still today I'll pick up another or so out of curiosity or for a unique backup. Since I went into semi-retirement, I sold off my three Mamiya mediumformat film cameras and most smaller film cameras. However, I kept three unique Minolta 35mm models series 7000, 8000, and 9000 for special conditions.

When you check exif on my digital photo files you will see the Canon EOS 20D, Canon EOS 60D, Canon G1, Kodak 990Z, Sony Cyber-shot DSC-HS10V, and a few others used for experiments.

For those of us taking many candids, news, and events instead of studio shots we just find ourselves lacking time and tools to mitigate these situations as we are forced to hurry along and catch as catch can. This is our best excuse for giving due respect for photo editing tools.

#### **Candids and Social Groups**

Some people make radical changes to their appearance. As this may help or hinder our shots and image preparation – take note of:

Secretary of State Hillary Rodham Clinton responded to a CNN enquiry (5/8/2012) to her going makeup-free and having uncoifed hair. Her response was she was relieved at this stage of life to wear her glasses and pulling her hair back when she wants to. Okay now, our digital photo editors seem here to stay.

When we have some time we attempt corrective actions on location. Following are suggestions that several professional and amateur photographers share with us concerning pop-up flash and in particular our subject's eyeglass reflections.

#### Eyeglass Tips

Now, for those subjects wearing eyeglasses the flash is located at just the correct spot to reflect back into your lens. Sometimes you get a small nuisance area showing on your image. Sometimes the entire glasses come aglow and no editing can do a good job of erasing this glare.

I have read oversimplified methodology for years on how to fix this problem and a few methods actually work. Some of these are listed below:

- $\Box$  Remove the eyeglasses
	- o This is no longer the real person
	- o Subject may want to see while we work
- $\Box$  Reposition the glasses
	- o This generally just moves the glare a bit
- $\Box$  Remove the lenses
	- o Tell me this is a candid photo
- o My optician (the expert)once broke my frames
- $\Box$  Tilt head to right or left
	- o This minimizes but not removes problem
	- o Often ruins the desired appearance
- $\Box$  Turn body to right or left
- $\Box$  Angle up or down somewhat
	- o See above
- $\Box$  Drape white handkerchief over lamp
	- o This minimizes not removes
	- o Diminishes light output
- $\Box$  Use a photographer's dulling spray
	- o I do this when my spray is available
	- o Minimizes glare often enough
- $\Box$  Don't use built-in pop up flash
	- o NOW WE ARE ON TRACK!
- $\Box$  Darken with burn photo editing tool
	- o May cause equally distracting errors!

Some eyeglass related problems are just plain uncorrectable. If the problem is not too severe, we get out our trusty photo/image editor and go to work. The following techniques are often workable:

The following techniques are often workable:

- **U** Use *clone tool* and replace problem areas
	- o Works well as we remove bad area a little at a time
	- o Just keep replacing with parts from Other pictures if needed
- **D** Darken with *burn tool*

Now, those above techniques are best suited for candid shots where you are in social activity area and you need to do something with what you have. If you are one of those who try three, four, several of so-called cures you have just wasted a lot of time and patience with the subject. Did you warn him or her you are going to try this and that and keep going until it might work?

Here is my best solution for the known problem. Have subject in proper position for show. Take the picture glasses and all. Now have the subject remain in position while you shoot another shot without glasses on. Yes, now you will have available all the correctible parts and areas necessary to replace (*clone*) the glare from the eyeglasses' lenses.

#### More Suggestions

Other suggestions (while excluding pop-up avoidance) for how-to fix the problem if possible Let's look at more alternatives. Lock out the pop up flash and proceed with:

- Use higher ISO (film/sensor) rating
- Use an off-camera flash to reflect off of ceiling
- Use off-camera flash and hold arms length laterally away from lens
- Have an aide use a reflector to enhance ambient light on subject
- Move to better lighting area
- Bring lights and/or reflectors to subject
- I usually have an add-on camera flash on the hot shoe complete with a diffuser aimed upward to bounce from a neutral ceiling.

Pro cameras do not have built-in pop-up flash. Several advanced amateur (prosumer) cameras do. What is it? A bad idea. Not necessarily but a pro on rigid assignment must make everything perfect at the first shot. This is true to stay on a tight schedule and also to have the images to be perfect throughout. You just cannot *try this and try that* while under close scrutiny of the client's art director. We resolve these picky problems by using known tools and known techniques.

A point-and-shoot camera user can use those approximations with pop up flash for fill-in where other lighting has left voids giving raccoon eyes or emphasis upon wrinkles under the chin. Bear in mind that we have little control here and if it helps – fine.

Please keep in mind that whenever flash is energized the auto features will slow the shutter speed to  $1/60<sup>th</sup>$  to  $1/100<sup>th</sup>$  seconds. This removes the ability to select exposures for overall appearance.

We have a bit more control with compact digital cameras thru the prosumer models but you will still be saddled with hard to control automatic approximations.

So, what are the solutions for this fill-in if it isn't the pop up flash. If you are using a studio lighting systems you just put in enough light in the proper places. If you are using natural light you can be very effective using reflectors to direct light into the deficient area. If that pesky art director is in your way just hand him the reflector and say, "Hey, make yourself useful." Otherwise, use your assistant or an onlooker.

Here is something we all do from time to time. Keep tools to a minimum but have a large white or near-neutral tinted reflector and lay it on the ground where it will redirect either natural light, flood, or flash toward the needed spot. While indoors and with pop up flash or more sophisticated flash, you may lay white background paper or cloth (or a bed sheet) just shy of lens pickup of desired image.

Now are you ready for the real secret of proper lighting from flash and flood wherever this light may be located. I use a flash meter or combination light meter. Yes, instead of guessing or using the camera to approximate values I would measure the light with a test. Sometimes, when my assistant is busy with other duties, I would smile and hand the light meter to the bride and ask her to hold it for a test. She loves to participate as she recognizes this is technical and will give her an even finer image for her album.

#### **Advice from: Andrew Councill**

For inspirational reading about a photographer applying the unusual, please enjoy Web commentary concerning:

Andrew Councill a photographer who is noted for his project: **American Cowgirl.**

- 1. His great tips summary is as follows:
- 2. Tell a story that breaks all the rules
- 3. Place yourself in close
- 4. Personal proximity to the subjects
- 5. Relationships between the subject and the photographer is the most important aspect
- 6. Begin with a visual curiosity and often a story will tell itself.
- 7. Think ahead Pre-conceive possible and then
- 8. Capture emotion find competitor accomplice or something
	- $\Box$  A 28mm f1.4 lens brings subject in with environment without excess distortion
	- $\Box$  Use natural light whenever possible
	- **Use flash with off-camera cord to create 'direction'**

Thanks to Andrew Councill for this great advice.

#### **Digital Photo Activities**

Digital Photography and Editing Digital Photos are regular NTPCUG SIGs at the North Texas PC Users Group. Check out the monthly programs at 10:00 until noon.

Become a contributor if you wish. See you on third Saturdays.

### NTPCUG Member Websites

 Are you an NTPCUG member? Do you have a website that you would like to share with other members? Here is your opportunity to publicize your hobby, personal interests or a business.

NTPCUG now permits each member to post their name along with one website at www.NTPCUG. org and in our newsletter. Member links to be posted are subject to Board approval, and cannot contain inappropriate content or promote illegal activities – all the usual conditions that responsible persons expect. Send us your links now!

Here are our current member sites:

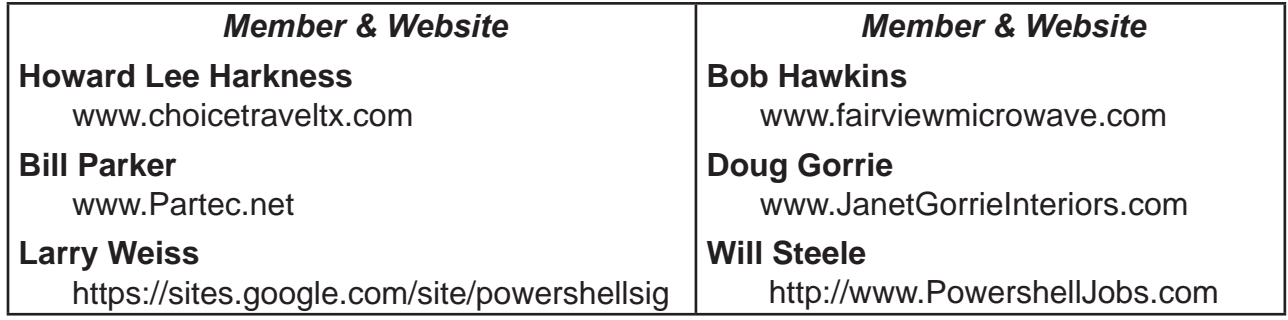

 If you wish to post as shown above, just e-mail *webmaster@ntpcug.org* with your name, member number and the URL of your desired website. We'll post your name and URL on our website and in the newsletter for as long as your membership remains current.

### Monthly NTPCUG Meeting Flyer – Can You Help Distribute?

Each month, we send members a flyer listing the upcoming second and third Saturday SIG meeting information. We work to fit it all on one page so it can be easily printed and posted in offices and public areas. It can also be sent by email to family members, friends, colleagues, etc.

With your help we hope to generate increased interest in User Group activities, thereby helping us grow. We rely on members, SIG leaders, Board members and volunteers to share this information with others. We also need you to consider new options beyond the obvious – bulletin boards, etc.

We ask you, our members, to think of places where you can post the monthly flyer and to e-mail it to anyone you know who may be interested.

We try mightily to get this out before the weekend preceding the second Saturday of each month so you have time to "do your thing".

With your help we can grow our Group and reach others who can "Share what you know, learn what you don't."

> *Where have you sent the May flyer?*

### Volunteering

Every board member, officer, chairman, and SIG leader is a volunteer. No one in this organization receives any payment for their work. Without our volunteers, NTPCUG would not exist.

Please consider volunteering for one of these important jobs:

#### Information Desk — Charles Rem

*crem@ntpcug.org*

Assist with check-in process at 3rd Saturday. One or more hours, even periodically, will make a difference.

*This is an ongoing need. YOU can help, and it's not difficult. Training provided, so you really have no excuse not to assist - right?*

#### Mentoring — Tom Sweet

*tom.sweet@ntpcug.org*

Communicate with new members to ensure they are aware of the benefits, SIG opportunities and help them in numerous ways to feel welcome and to know that we care about them.

#### Newsletter — Doug Gorrie, Chuck Fiedler, David Franke

*doug.gorrie@ntpcug.org chuck.fiedler@ntpcug.org davef81@gmail.com*

Prepare, contribute to the monthly newsletter. Edit articles for better wording, formatting.

## A Hearty Welcome Extended to the 2012 NTPCUG Elected Officials

**Bill Drissel** President

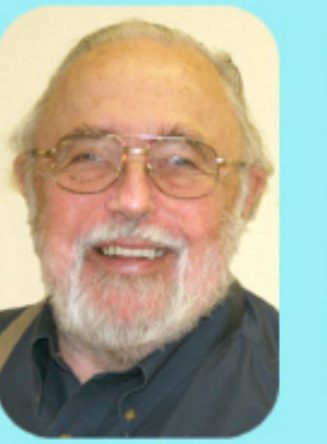

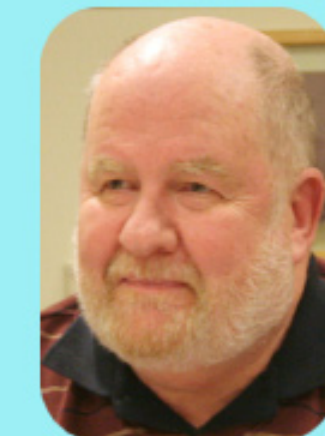

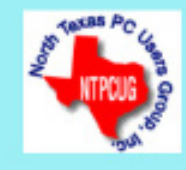

**Chuck Fiedler** President-Elect

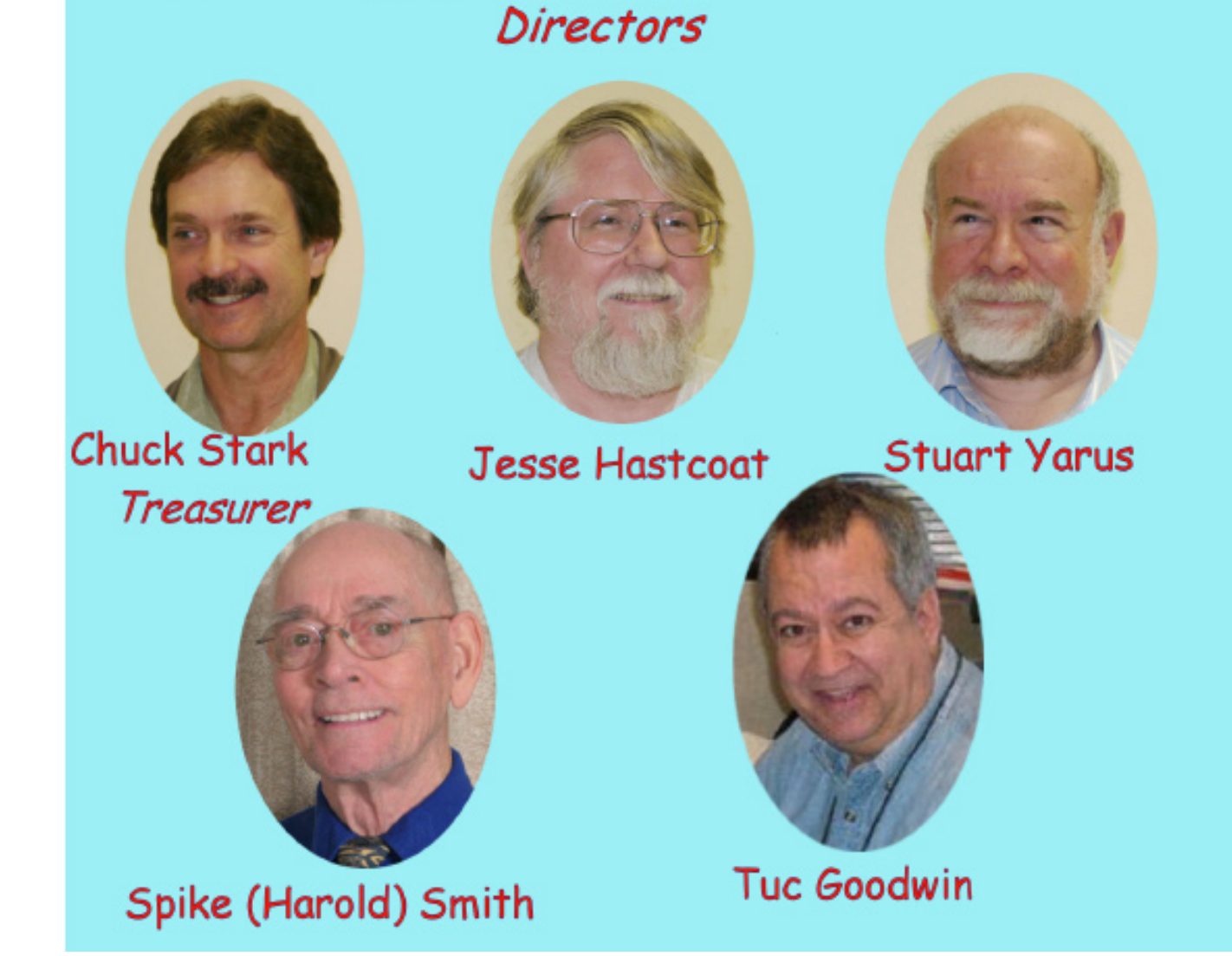

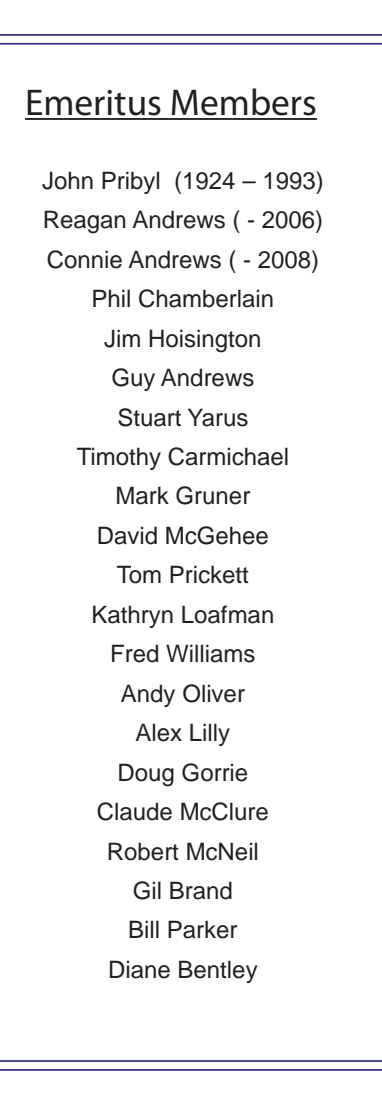

<span id="page-16-0"></span>![](_page_16_Picture_203.jpeg)

### Calendar

![](_page_16_Picture_204.jpeg)